# **Tony Chang 的文档库**

**发布** *0.0.1*

**Tony Chang**

**2022 年 03 月 31 日**

# GitHub

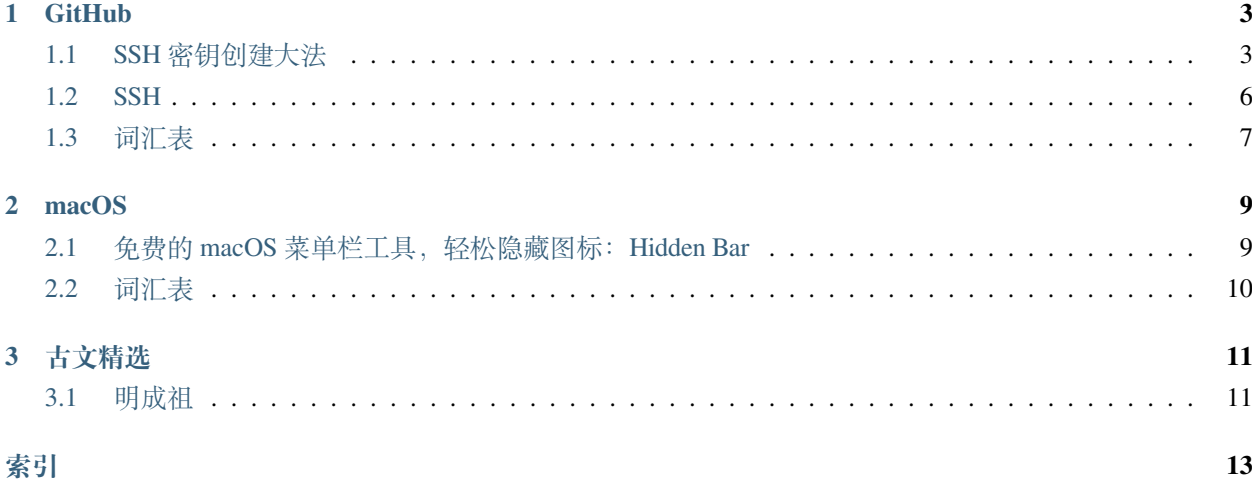

轩辕黄帝四千七百十九年。岁在壬寅之春。

欲整理档案。成此文档库。

- 一字一符。希冀略有裨益。
- 若无所得。亦毋悲己。
- 心平气清。恒念辞句。

秦穆饮盗马。楚客报绝缨。

# CHAPTER 1

#### **GitHub**

<span id="page-6-3"></span><span id="page-6-0"></span>**文章** *SSH* [密钥创建大法](#page-6-1) | *[SSH](#page-9-0)*

**词汇表** [词汇表](#page-10-0)

## <span id="page-6-1"></span>**1.1 SSH 密钥创建大法**

无论是实现 SSH 免密登录, 还是想要 SCP 免密发送文件, 还是 Git 免密提交代码, 都需要用到 SSH 密钥。本 文简单介绍 SSH 密钥的生成方法。

#### **1.1.1 科普几个基本概念**

- **密钥** 在密码学中,**密钥**[1](#page-6-2) *Key* 是指某个用来完成加密、解密、完整性验证等密码学应用的秘密信息。在 **对称 密钥算法** *Symmetric-key algorithm* 中,加密和解密用的是同一个钥匙,因此钥匙需要保密。而在 **公开密 钥密码学** *Public-key cryptography* 中,加密和解密用的钥匙不同,一个是公开密钥,称为 **公钥** *Public key* ,另一个是私有密钥,称为 **私钥** *Private key* 。
- **对称密钥算法 对称密钥算法** *Symmetric-key algorithm* 又称为对称加密、私钥加密、共享密钥加密,是密码学 中的一类加密算法。这类算法在加密和解密时使用相同的密钥,或是使用两个可以简单地相互推算的 密钥。

<span id="page-6-2"></span><sup>1</sup> 「密钥」中的「钥」为多音字。其在文言文中有文白异读的现象。1985 年 12 月,中华人民共和国国家语委、国家教委和广播电视 部联合发布的《普通话异读词审音表》将其标注为 yào (语) 和 yuè (文) 两种读音。《现代汉语词典(第 7 版)》中将其注明为「【密钥】 mìyuè(口语中多读 mìyào)」。

- **公开密钥密码学 公开密钥密码学** *Public-key cryptography* ,也称 **非对称式密码学** *Asymmetric cryptography* ,是 密码学的一种算法,它需要两个密钥,一个是公开密钥,称为 公钥 Public key,另一个是私有密钥, 称 为 私钥 Private key 。公钥用作加密, 私钥则用作解密。使用公钥把明文加密后所得的密文, 只能用相对 应的私钥才能解密并得到原本的明文,最初用来加密的公钥不能用作解密。由于加密和解密需要两个 不同的密钥,故被称为非对称加密;不同于加密和解密都使用同一个密钥的对称加密。公钥可以公开, 可任意向外发布;私钥不可以公开,必须由用户自行严格秘密保管,绝不透过任何途径向任何人提供, 也不会透露给被信任的要通信的另一方。
- **公钥 公钥** *Public key* 和 **私钥** *Private key* 是通过 **公开密钥密码学** *Public-key cryptography* 的某种算法得到的、相 互对应形成一对密钥对。其中可以向外界公开的,称为公钥;另个自己妥善保管,万万不可随意共享、 传输给他人,称为私钥。通过这种算法得到的密钥对能保证在世界范围内是唯一的。使用这对密钥对 的时候,使用公钥来对数据进行加密,使用私钥来对数据进行解密。
- **私钥 私钥** *Private key* 详见上述 **公钥** *Public key* 的描述。

**警告:** 同学们一定要保护好自己的密钥文件,尤其是私钥文件,不要轻易分享给他人!

当本文使用「密钥」这个词时,指的是一对公钥和私钥相互对应形成的「密钥对」,如果使用「公钥」、「私 钥」这样的词,则特指「公钥」、「私钥」。

#### **1.1.2 ssh-keygen 简介**

ssh-keygen 命令用于生成、管理和转换 SSH 所支持的认证密钥,它支持 RSA 和 DSA 两种认证密钥。

#### **语法格式**

\$ ssh-keygen [参 数]

#### **常用参数**

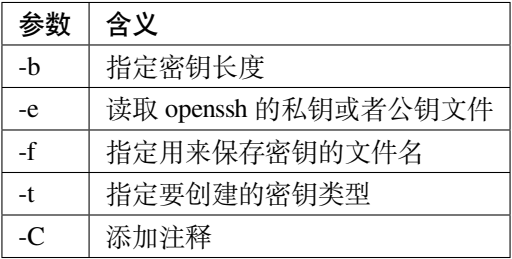

#### **1.1.3 生成 SSH 密钥**

打开 **终端** *Terminal* ,首先确认当前用户的 *home* 目录下有没有一个叫 *.ssh* 的目录,不存在的话请先创建,并 赋予 700 的权限。

\$  $cd \sim$ 

```
$ mkdir -p ~/.ssh
```

```
$ chmod 700 */.ssh
```
直接使用 ssh-keygen 命令,不带任何参数,生成一对默认的公钥和私钥。

\$ ssh-keygen

由于我们没有使用 -f 参数指定路径和文件名,程序会有如下提示。

Generating public/private rsa key pair.

Enter file in which to save the key (/Users/tony/.ssh/id\_rsa):

直接敲回车,使用默认路径和文件名。程序又会有如下提示,询问是否为密钥文件设置密码。

Enter passphrase (empty for no passphrase):

Enter same passphrase again:

我们为了免密使用密钥,对于这两条提示都直接敲空格。如果有特殊的用途需要设置密码,那么请一定要将 密码妥善保管。

**警告:** 若没有为密钥设置密码(密码为空,直接两次敲了空格),请一定要保护好自己的私钥文件,不要 轻易分享给他人!

小技巧: 若要为密钥设置密码,强烈建议使用密码生成器自动生成强密码,并使用密码管理工具,例如 Apple 平台的「钥匙串」。

设置密码后,程序会提示如下,表明公钥和私钥文件已经创建完成。

Your identification has been saved in /Users/tony/.ssh/id\_rsa.

Your public key has been saved in /Users/tony/.ssh/id\_rsa.pub.

The key fingerprint is:

...(此处省略内容视实际情况)

id\_rsa 文件即是密钥文件, id\_rsa.pub 即是公钥文件。

从这个示例来看,不带任何参数的情况下,ssh-keygen 会默认生成一对 RSA 类型的公钥和私钥。

当然,你还可以使用 -t 参数手动指定生成 RSA 类型的公钥和私钥。

\$ ssh-keygen -t rsa

#### **1.1.4 其他示例**

使用 -t 参数手动指定生成 RSA 类型的公钥和私钥,并使用 -C 参数添加注释,例如邮箱地址:

\$ ssh-keygen -t rsa -C "your\_email\_address@example.com"

使用 -e 参数读取 openssh 的私钥或者公钥文件:

\$ ssh-keygen -e

#### <span id="page-9-0"></span>**1.2 SSH**

SSH 为 Secure Shell 的缩写, 由 IETF 的网络小组 (Network Working Group) 所制定; SSH 为建立在应用层基 础上的安全协议。SSH 是较可靠,专为远程登录会话和其他网络服务提供安全性的协议。利用 SSH 协议可以 有效防止远程管理过程中的信息泄露问题。SSH 最初是 UNIX 系统上的一个程序,后来又迅速扩展到其他操 作平台。SSH 在正确使用时可弥补网络中的漏洞。SSH 客户端适用于多种平台。几乎所有 UNIX 平台 (包括 HP-UX、Linux、AIX、Solaris、Digital UNIX、Irix)以及其他平台,都可运行 SSH。

#### **1.2.1 功能**

传统的网络服务程序,如: FTP、POP 和 Telnet 在本质上都是不安全的,因为它们在网络上用明文传送口令 和数据,别有用心的人非常容易就可以截获这些口令和数据。而且,这些服务程序的安全验证方式也是有其 弱点的,就是很容易受到「中间人」(man-in-the-middle)这种方式的攻击。

所谓「中间人」的攻击方式,就是「中间人」冒充真正的服务器接收你传给服务器的数据,然后再冒充你把 数据传给真正的服务器。服务器和你之间的数据传送被「中间人」一转手做了手脚之后,就会出现很严重的 问题。通过使用 SSH , 你可以把所有传输的数据进行加密, 这样「中间人」这种攻击方式就不可能实现了, 而且也能够防止 DNS 欺骗和 IP 欺骗。

使用 SSH , 还有一个额外的好处就是传输的数据是经过压缩的, 所以可以加快传输的速度。SSH 有很多功 能,它既可以代替 Telnet, 又可以为 FTP、PoP、甚至为 PPP 提供一个安全的「通道」。

#### **1.2.2 如何使用**

待更新内容。

### <span id="page-10-2"></span><span id="page-10-0"></span>**1.3 词汇表**

**密钥** 在密码学中,密钥(key,又常称:金钥)是指某个用来完成加密、解密、完整性验证等密码学应用的 秘密信息。在对称密码学(或称:密钥密码学)中,加密和解密用的是同一个钥匙,因此钥匙需要保 密。而在非对称密码学(或称:公钥密码学)中,加密和解密用的钥匙不同:通常一个是公开的,称为 公钥;另一个保密, 称为私钥[。](#page-10-1)其书面语读音为 mìyuè, 口语读音为 mìyào 。<sup>1</sup>

<span id="page-10-1"></span><sup>1</sup> 「密钥」中的「钥」为多音字。其在文言文中有文白异读的现象。1985 年 12 月,中华人民共和国国家语委、国家教委和广播电视 部联合发布的《普通话异读词审音表》将其标注为 yào (语) 和 yuè (文) 两种读音。《现代汉语词典 (第 7 版)》中将其注明为「【密钥】 mìyuè(口语中多读 mìyào)」。

# CHAPTER 2

#### macOS

<span id="page-12-0"></span>**文章** 免费的 *macOS* [菜单栏工具,轻松隐藏图标:](#page-12-1)*Hidden Bar* **词汇表** [词汇表](#page-13-0)

### <span id="page-12-1"></span>**2.1 免费的 macOS 菜单栏工具,轻松隐藏图标:Hidden Bar**

Hidden Bar lets you hide menu bar items to give your Mac a cleaner look.

Hidden Bar 帮您隐藏菜单栏图标,让您的 Mac 更清爽哟!*Tony Chang* 倾情翻译

每天使用 Mac 的你,一定安装了不少 App, 随着 App 数量的增加, macOS 系统的菜单栏想必也被各种图标 占领,你可能也想过,有没有一种小工具,把不常用的图标隐藏起来,看起来清清爽爽。

看看 [Julien Grand-Poisson\(@bfishadow\)](https://twitter.com/bfishadow/status/1210578945302659073) 怎么说:

一直不喜欢乱七八糟的 Menu 图标,之前都在用 Bartender 来管理。但升级 macOS Catalina 之后,

它找我索取「全屏录制」权限,于是删了……

今天, 发现了一个超级好用的替代品 D [Hidden Bar](https://github.com/dwarvesf/hidden)

--- [Julien Grand-Poisson\(@bfishadow\)](https://twitter.com/bfishadow/status/1210578945302659073)

Hidden Bar 非常轻量, 简洁的界面和方便的操作实现了隐藏菜单栏图标的需求。

运行 Hidden Bar, 菜单栏上会出现一条分割线 | 和一个尖括号 > 。分割线 | 左侧是被隐藏的图标, 简称为 | 隐 藏区」,分割线 *|* 右侧则是长期显示的图标,简称为「显示区」。点按尖括号 *>* 用来控制「隐藏区」展开与否。

现在, 就可以按住键盘上的 *E command* 键, 按自己的喜好拖拽图标了, 要隐藏的图就把它拖到分割线 | 左侧 哦!

<span id="page-13-1"></span>要提醒各位,这个小工具有一项「自动隐藏图标」的功能,默认是开启状态,默认时间是10秒。所以,为了 方便操作,可以先右键单击分割线 |> 偏好设置, 进入设置窗口, 把这项功能关闭先。图标都拖动完毕了, 再 开启。

全局快捷键请自行设置。这里给出我的快捷键仅供参考: *command* +  *option* + *L* 。

那么,这么好用的 App 要怎么安装呢?

- 1. [Mac App Store](https://apps.apple.com/cn/app/hidden-bar/id1452453066?mt=12)
- 2. 下载 .dmg 包手动安装:[dwarvesf/hidden Releases](https://github.com/dwarvesf/hidden/releases)
- 3. brew 安装方式:
	- \$ brew cask install hiddenbar

# <span id="page-13-0"></span>**2.2 词汇表**

Mac Mac 通常指 Macintosh /'mækintof/, 麦金塔电脑, 是自 1984 年 1 月起由苹果公司设计、开发和销售的个 人电脑系列产品。

# CHAPTER 3

### 古文精选

<span id="page-14-0"></span>**文章** [明成祖](#page-14-1)

### <span id="page-14-1"></span>**3.1 明成祖**

文皇少長習兵。據幽燕形勝之地。乘建文孱弱。長驅回向。奄有四海。即位以後。躬行節儉。水旱朝告夕振。 無有壅蔽。知人善任。表裏洞達。雄武之略。同符高祖。六師屢出。漠北塵清。至其季年。威德遐被。四方賓 服。明命而入貢者。殆三十國。幅隕之廣。遠迈漢唐。成功駿烈。卓乎盛矣。然而革除之際。倒行逆施。慚 德亦曷可掩哉。

皓月摘自明史成祖本紀

夏回辛丑年丙申月乙巳日

西�二千二十一年八月廿五日

# 索引

# <span id="page-16-0"></span>M

Mac , **[10](#page-13-1)**

### �

公钥 , [3](#page-6-3) 密钥 , [3](#page-6-3) , **[7](#page-10-2)** 对称密钥算法 , [3](#page-6-3)

# �

私钥 , [3](#page-6-3)

# �

非对称密码学,[3](#page-6-3)